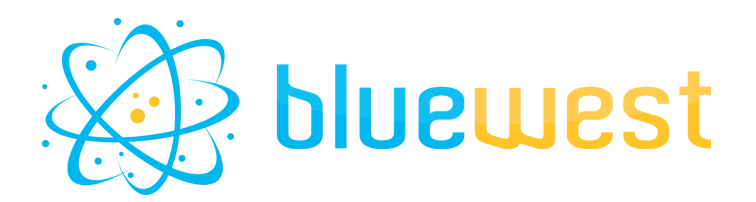

# **CSVCreator**

# **Description**

**CSV Creator** allows you to easily create CSV file.

You can either:

- Create a new file within your Switch workflow;
- Write to a new or existing CSV file.

In this last case (writing to an existing file), the app will even add your value to the good column (selected by it's name), no need to keep track of the column order!

New column not in the already existing file? The new one will be added at the end.

# **Compatibility**

Switch 2020 Spring or higher.

### **Connections**

CSV Creator has data and log traffic light outgoing connections for Success and Error. The valid outgoing connection(s) depend(s) on the element properties.

### **Use cases**

- Keeping track of click number and color mode for numeric press:
- Creating import CSV file for a third-party application (variable data, imposition, ganging...);
- Increment a TimeLog with alll the work done in prepress;
- Create log export;
- Log data in CSV for stat.

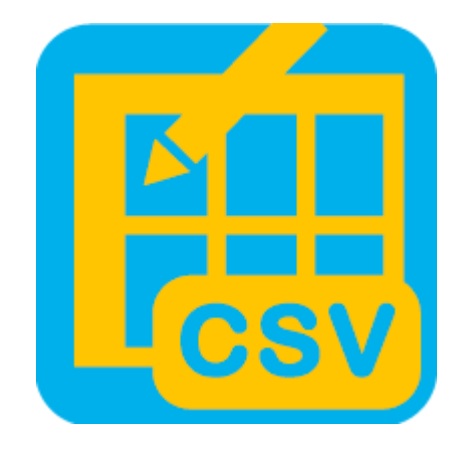

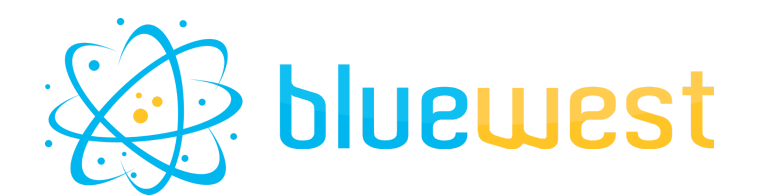

### **Flow element properties**

#### **● File content**

This property specifies in each line the correspondence between a header field and its associated value, separated by the specified separator.

e.g.: Column0=Value0

Column1=Value1 ...

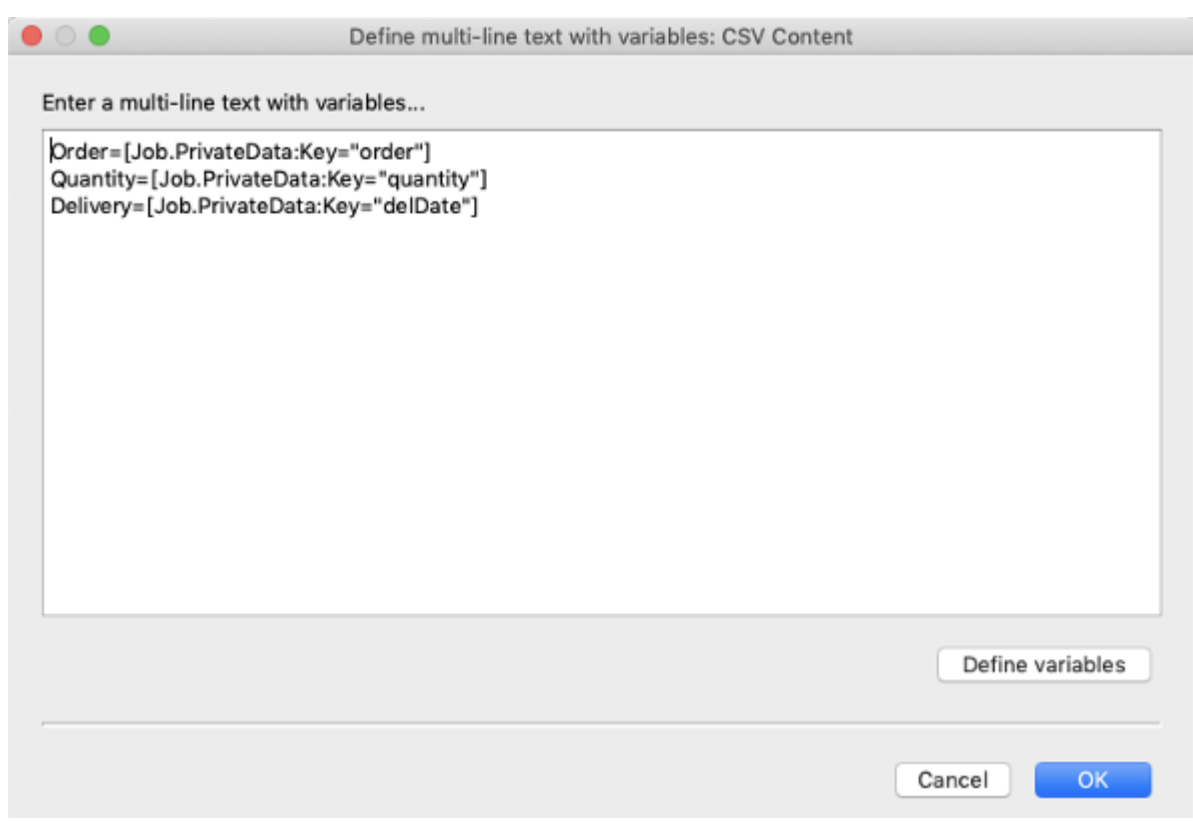

**● List separator**

Separator used to specify file content.

**● Value delimiter**

Delimiter to use in the file. If "Custom" option is selected, you must choose a "Custom delimiter". Possible values:

- Semicolon
- Comma
- Tabulation
- Colons

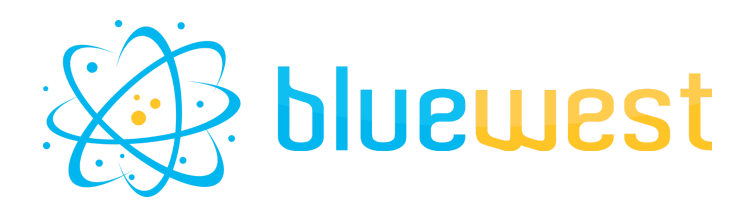

- Space
- **Custom**

○ Custom delimiter

Choose a custom delimiter.

**● File name** File name with the extension.

#### **● Write to external file**

Whether or not to write the file to a user defined path.

If the file already exists, values used in "File content" will be mapped to the right columns, no matter their position in this list. If new columns are specified, they will be added after the existing ones.

#### ○ Folder path

Path to the folder where the file will be stored.

If not already exists, it will be created.

#### ○ Output written file

Whether or not to send the written file to log success outgoing connection(s).

If set to "Yes", a Success log connection must be set.

#### **● Encoding**

Character encoding to use.

Possible values:

- utf8
- utf16le
- latin1

#### **● Output incoming job**

Whether to send incoming job to data outgoing connection(s).

If set to "Yes", a Success data connection must be set.

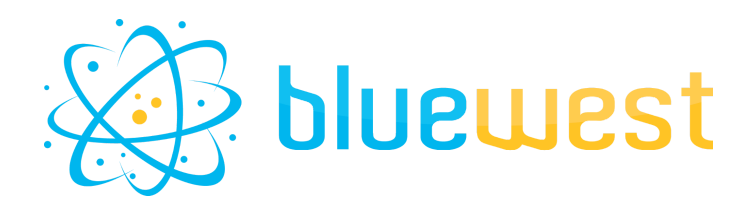

## **Example flows**

#### **● Create a new 1 line CSV file**

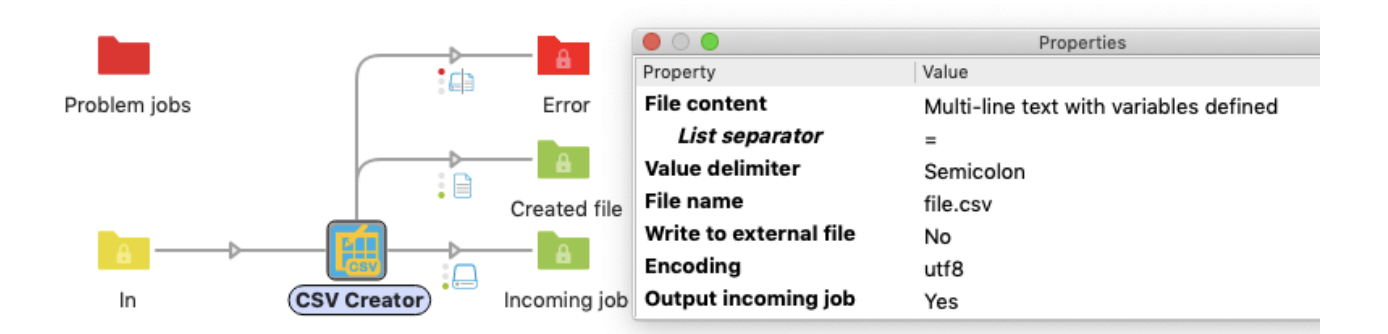

#### **● Create / append to an external CSV file**

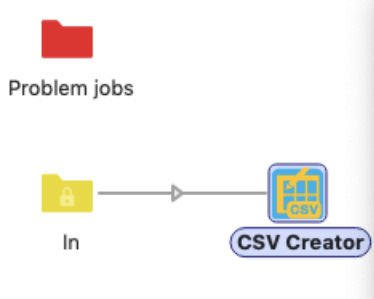

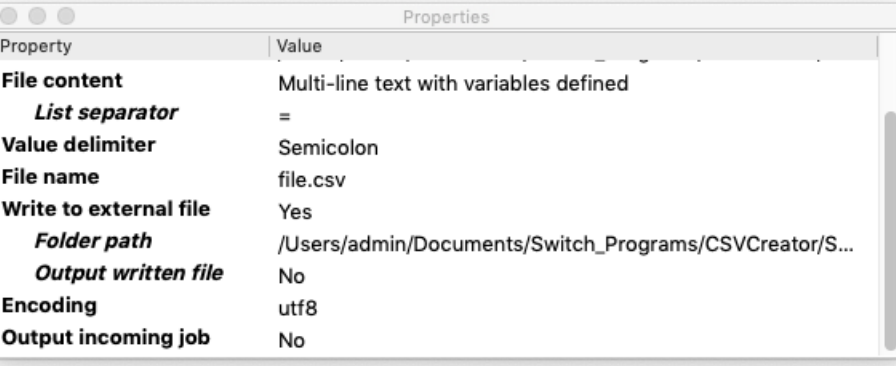